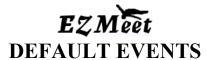

**EZMeet Management Program Version 3.1** (Revised 2/19/06)

## DEFAULT EVENTS

By selecting default events during meet set up you can instantly create a meet to include all the events selected within the default event. The judges will be automatically set to 5 judges, but can be edited after set-up for specific events.

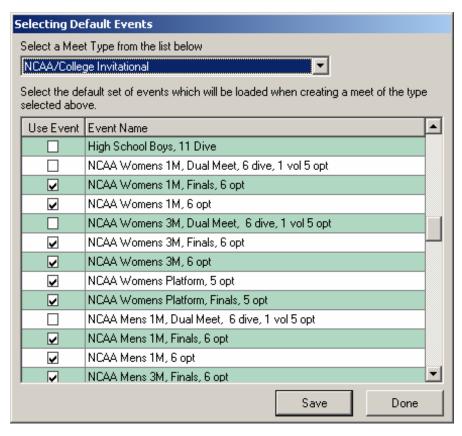

Since all meets are not run the same, you can modify the Default Events in the EDIT pull down menu to represent your specific Meet you plan to hold, BEFORE you create the meet.

You can modify the types of events by changing the events in the category selected OR use the first two Custom listings and create your own selection. New default events can not be created only modified. They remain in the database and copies of the database should be used to create meets with the same default events.

Once the default events are set correctly for your meet, simply selecting LOAD A DEFAULT SET OF EVENTS FOR THIS MEET, and selecting the Meet Type to use, will quickly create the meet for you.

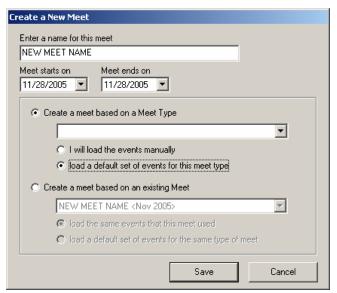

Should you find that events you did not expect show up in your meet because they were selected in default events, you can easily delete those events and add others under EVENTS Add or Delete events.

Semifinal events or Final events that are not shown as available may be created by adding the original event again and renaming it as the Final or Semifinal.

All events can be renamed to suit the event you are running, under Edit Event.

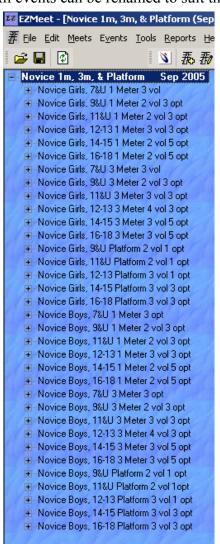

Sample of Novice 1m, 3m & Platform defaulted events...all have 5 judges automatically assigned. These can be edited by event as needed.

IMPORTANT NOTE: If attempting to edit the event names causes the program to close, then you are using an old database and you need to transfer the data from the current database to one of the new 06 databases that are installed with the program or can be downloaded from <a href="https://www.diverline.com">www.diverline.com</a> at the EZMeet website.

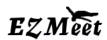

EZMeet 3.1 Support Information 2/19/06